# Psychological Task Design & Development

#### A Programming Workshop Part II*<sup>B</sup>* – Programming Basics

Wouter Boendermaker, M.Sc.

Johanna Quist, M.Sc. Soraya Sanchez Maceiras, B.Sc.

University of Amsterdam EPP Programming Workshop – February 12-13, 2015

#### 4-Step Programme to Programming

Programming: Manipulating stuff through code

- **I. Variables** (store values & complex Objects)
- **II. Operations** (manipulate variables)
- **III. Decisions** (make your program dynamic)

**IV. Repetitions** (i.e., how to avoid them!)

## I. Variables - Names

**Variables** are used to hold all kinds of data.

#### **Naming**

- No spaces allowed in variable names: use CamelCase
- Common conventions (not compulsory, but strongly advisable):
	- 1. Write all words together, starting each new one with an UpperCase:
		- myVarName
		- MyClassName
	- 2. Another variant is using underscores ( \_ ) instead of spaces:
		- MY CONST
- Please use just one style: have a system, make your code readable!

## I. Variables - Syntax

**Declaring** (making) a variable, data typing and assigning a value:

var <varName>:<dataType> = value;

- var indicates to Flash "I'm declaring a new variable here".
- <varName> can be anything, but make sure it makes sense.
- : <dataType> tells Flash what type of data is stored. NB: Variables in Flash are strongly typed: once assigned, you cannot assign a differently typed value to it.
- $=$  value use a single  $=$  to assign a value to the variable.
- *i* End every command with a semicolon to tell Flash that it ends there.

NB: please replace anything between < >, e.g.:

```
var numberOfTrials:int = 3;
```
## I. Variables – Basic Data Types

var <varName>:**<dataType>** = value;

- Numbers:
	- int : whole numbers +/- (integer)
	- uint : whole numbers + (unsigned integer)
	- Number : digit numbers

#### • Letters/text: String : all kinds of text, within "quotes"

- Logical (yes or no): Boolean : true or false
- Collections:

#### Array : any number of values or other variables

#### I. Variables – Constants

**Constants** are a special (not-so-variable) variant.

- Similar to variables, but can be assigned a value only **once**
- To easily see the difference, I use UPPERCASE NAMES:

const <CONST\_NAME>:<dataType> = value;

• Use constants to define key values, e.g.:

const  $EXP_{\text{CONDITION}}:$ uint = 1; const DEBUG: Boolean = true;

## I. Variables – Scope

Remember our first piece of code (Test.as)? package { import flash.display.MovieClip; public class Test extends MovieClip { *var myGlobalVar:int = 3;* public function Test() :void { // this is the **constructor** function // put your code between these {curly brackets} *var myLocalVar:int = 3; trace( myLocalVar );* } } } **Scope:** Variables have a so called 'scope'. That means they are accessible only in a certain area, depending on where you **declare** (make) them.

Each area is delimited with {curly brackets}. Use **TABs** whenever you use curly brackets.

**Global** and **local:** The most important scope distinction to make is between the **Class level** (**global**) and inside one (of many) **functions** inside the **Class** (**local**).

Additional (**scope**) properties you may encounter: public, private, internal, protected, static, final.

### Exercise 2 - Variables

- 1. Download the **epw\_ex2.zip** file from [www.wouboe.nl.](http://www.wouboe.nl/)
- 2. Open **Exercise2.as** and **Exercise2.fla** in Flash.

Hint: Use  $trace(...)$ ; in the assignments below to send output to the output box at the bottom of the screen.

- 1. Make a **global variable** called varA (type int) with value 1.
- 2. Inside your **constructor function**, make a **local variable** varA (also type int), but with value 2. Are they the same?
- 3. Now make another **local variable** varB, also in your **constructor function**. Can you  $trace$  it from within your second function?
- 4. Make two **local variables**: varC1 (int) with value 2 and varC2 (String) with value "Hello". Can you combine them and then trace them? Can you assign an integer value to varC2, after we've given it a type?
- 5. Challenge: Make two variables: a  $(int) = 3$  and b  $(int) = 5$ . Make a script that **swaps** the values of a and b (so in the end, a is 5 and b is 3).

# II. Operations - Simple

**Operations** are used to modify values and variables.

Simple operators:

- + (**addition** with numbers, **concatenation** with strings)
- (**subtraction**)
- \* (**multiplication**)
- / (**division**)
- % (**modulo**: finds remainder after division of one number by another)

Special: To shorten things a bit:

 $a = a + 1;$  $a + 1i$  $a + i$  (only works with increment 1)

This also works for  $-\frac{1}{2}$ ,  $\ast =$  ,  $\pi$  / = and  $\ast =$ .

# II. Operations - Equations

#### Equation operators:

- $==$  (equal)
- >= (greater than or equal to)
- > (greater than)
- < (less than)
- <= (less than or equal to)
- != (**not** equal)

- with Strings we only use  $==$  and  $!=$
- $=$  sign always on the right
- $\bullet$  = is the sign for assigning a value to a variable
- $\bullet$  == is the equation sign, where two values are compared
- $\bullet$  (=== also exists: strict equality; not important now)

## II. Operations - Logical

Logical operators:

- && (**AND**)
- || (AND/**OR**)
- ! (**NOT**, converts whatever its next to the opposite Boolean value:

!false == true !true == false

Given x, y:

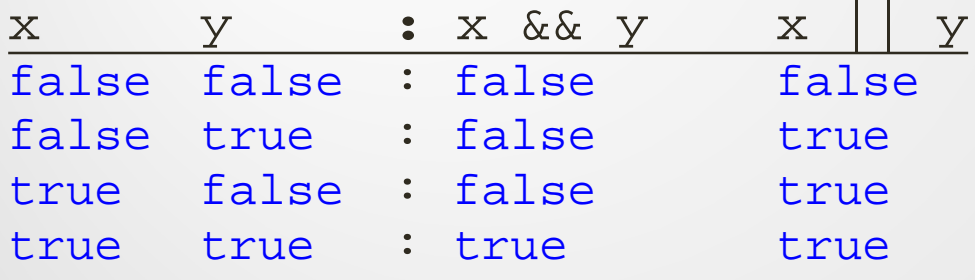

### II. Operations - Example

#### Given:

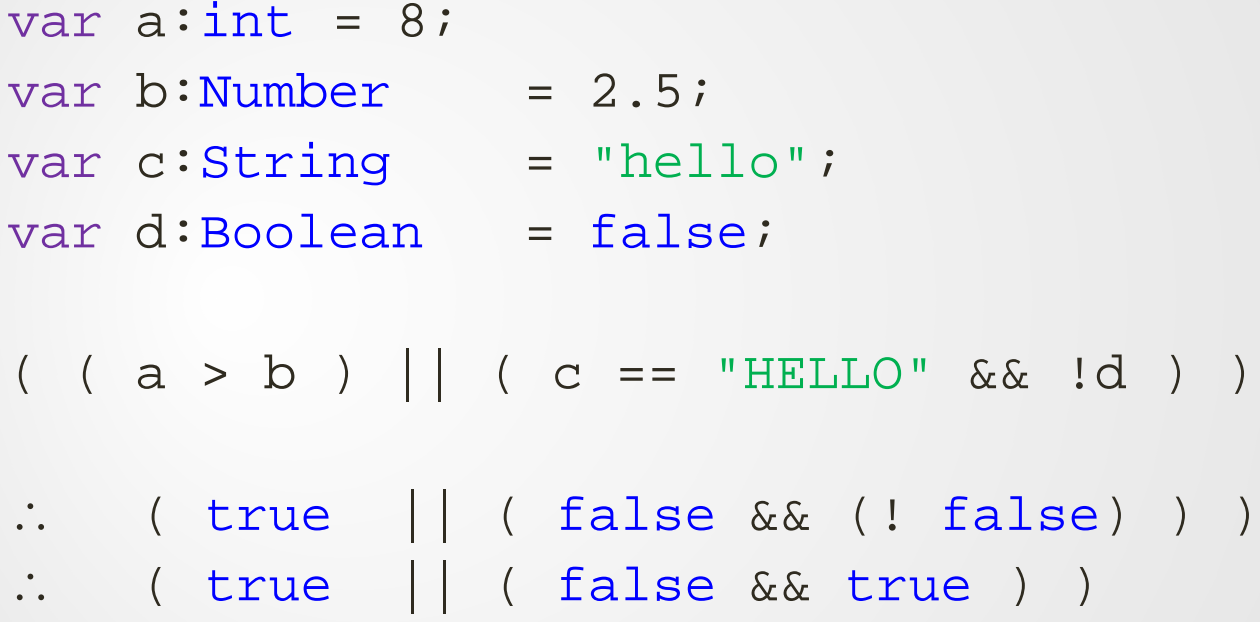

∴ ( true || ( false ) )

#### ∴ true

# III. Decisions - if / else (1)

**Decisions** are used to make choices, to make code dynamic.

When deciding if a value or a variable conforms to a certain condition, we can use the **if / else** statement:

```
if( < condition A> == true ) {
  // execute commandA;
} else {
  // execute another command;
}
```
- The curly brackets {...} These denote a **section** of code to be executed, with its own **scope**.
- // means the rest of the line is **comment** (skipped by Flash)

# III. Decisions - if / else (2)

More elaborately, one can make several levels of (**nested**) if / else trees:

```
if( <conditionA> == true ) {
  if( < conditionB> == true ) {
       // execute commandAB;
  } else {
       // execute commandA;
   }
} else {
  if( <conditionB> == true ) { // So A is false; B is true
       // execute commandB;
  } else {
       // don't execute any command;
   }
}
```
- To denote nesting, use **TABs** whenever you use curly brackets.
- The else condition automatically runs when the corresponding if conditions are false.
- if can occur without a consecutive else. Then just nothing happens.

# III. Decisions - if / else (3)

Another use of consecutive  $if / else$  statements is the following:

```
if( myAge \le 22 ) {
  // execute commandA;
} else if( myAge == 23 ){
 // execute commandB;
} else if( myAge == 24 ){
// execute commandC;
} else if( myAge == 25 ){
 // execute commandD;
} else {
 // execute commandZ;
}
```
#### Note:

Running from top to bottom, once one of them is true, the  $\{...\}$  code is executed and we exit the  $if/else$  tree.

## III. Decisions - Switch!

For this last if-variant, a nice alternative exists: The switch-statement:

```
switch( myCondition ) {
  case PLACEBO_CONDITION: 
       //execute commandA;
       break;
  case EXPERIMENTAL_CONIDITION: 
       //execute commandB;
       break;
  default:
       // execute commandZ;
}
```
- The switch-statement is useful for readability (use with constants)
- Must use break command to exit the switch.
- The default command equals the general else-statement

### Exercise 3 - Decisions

- 1. Download **epw\_ex3.zip** from [www.wouboe.nl](http://www.wouboe.nl/).
- 2. Open **Exercise3.as** and **Exercise3.fla** in Flash.
- 3. Make a decision tree that determines whether the randomly generated value of variable rand falls within certain categories.
- 4. Make a switch statement that determines in which condition we have been put.
- 5. What happens in a switch if you leave out the break statements? (try it!)

## IV. Repetitions – Loops

**Repetitions** are used to make multiple use of the same code.

```
Loops execute some code repeatedly until a certain condition is met.
for( var <counterName>:<dataType> = startingValue;
       <counterName> < maximumValue; 
       <counterName> ++ ) {
  // do something;
}
e.g.:
for( var i:uint = 0; i < 5; i ++ ) {
  trace( i );
}
```
#### Note:

The trace() function allows you to output any value to the debug panel.

### Exercise 4 - Loops

- 1. Download **epw\_ex4.zip** from [www.wouboe.nl.](http://www.wouboe.nl/)
- 2. Open **Exercise4.as** and **Exercise4.fla** in Flash.
- 3. Create a for **loop** that repeats exactly **4** times. Use the loop to trace the numbers 3 5 7 9, consecutively.
	- Challenge: instead, call the trace function only **once**; make it as short / elegant as possible.
- 4. Now have it trace the numbers 9 7 5 3.
- 5. Write some code that counts from 1 to 10 and decides for each number whether it's odd or even. Use:
	- for
	- if / else
	- trace()
- 6. Challenge: Create an Array containing the numbers 11 to 30. Loop through this array and calculate the factorial  $(11*12*13*...)$  of only the numbers that are dividable by 3.